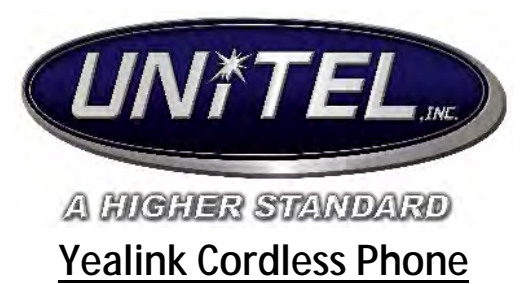

#### **To place a call:**

- Internal Call: Dial the extension number of the location you are calling followed by the green phone icon.
- Outgoing Call: Dial telephone number plus the green phone icon.
- At any time during a call to change to speakerphone press the

speakerphone **the symbol above the green phone icon.** 

#### **When a call comes in this will appear on your screen** ààà

Giving you the Caller ID, and options to: Accept (answer) or Silence (ignore) call.

### **Hold:**

- To place caller on hold, press **Options** on the right side of the screen
- Select **Hold**. To pick caller back up -select **Resume** on the bottom left of ä, screen.
- **To Put Another Call on Hold:** follow same procedure listed above.
- **To Pick Up One of the Calls on Hold:** Use the **Swap** option on your screen à to choose caller on hold you would like to return to.

## **To Transfer a Call:**

- Select the **TRAN** button at the bottom of the phone, then dial The number. Then press **Transfer** on your screen *OR* the **TRAN** button to complete.
- Another way to transfer a call: press **Options** on the right side of the screen, then select person contacts, or dial the number.

#### **Conference Calls:**

- **To make a conference call:** While connected to original caller, press **Options** then select **Conference.**
- Dial the number then press **Conf.** on the lower right, when the caller answers press **conf. again**  to join parties.
- **You can have a maximum of 3 parties on a conference call.**

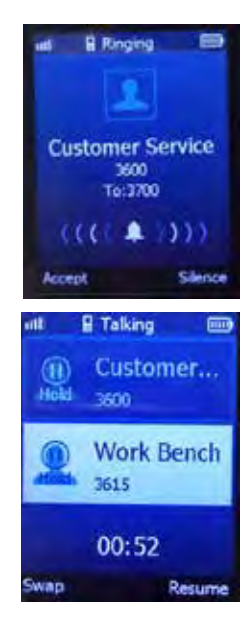

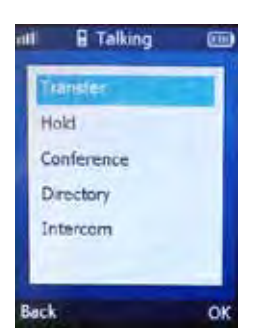

# **Park Orbit:**

- If a call comes in for a specific person, and that person is away from their desk, the caller can be parked to an orbit number, and then picked up from any phone in the building.
- **To park a call:** Press **TRAN** or **Options -Transfer**, **dial 7000**, and then Press **TRAN**.
- **To retrieve a parked call: Dial 7000**

## **Microphone (Mute):**

- To mute out yourself on a call or conference call press the **mute** in the integral contract the bottom right of the phone. This will then show you are muted on the screen.
- To **unmute**, press again.

## **Volume Controls:**

- While on a call, or speakerphone you can adjust volume by pressing the arrows in the middle of the phone. Press **left** to **decrease volume,** and press **right** to **increase volume.**
	- Also, while the phone is idle, you can press the volume controls to adjust ring volume.
	- An additional way to adjust ring volume, tone, and button volume is to select "**OK"**  then go to **Settings,** and select **Audio.**

## **Caller ID:**

- **To View Call History:** select **History** on the bottom left of the home screen.
- This will open a list that you can select to see *Missed, Placed, and Received calls.*
- If you wish to call any of the numbers back just arrow down to the number and press the green send button.

## **Do Not Disturb:**

To change the status of your phone, select the **OK** button in the center of your phone

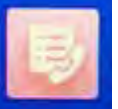

- Select **Call Features interest in the Select what your status will be.**
- When you select Do Not Disturb, press **OK,** then arrow to or from **Disabled** to **Enabled.**

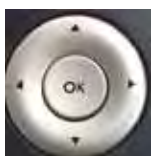

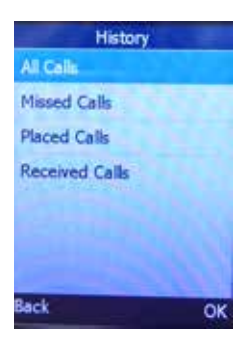

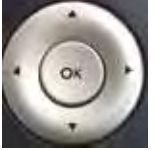

#### **When you Press the "OK" Center Button:**

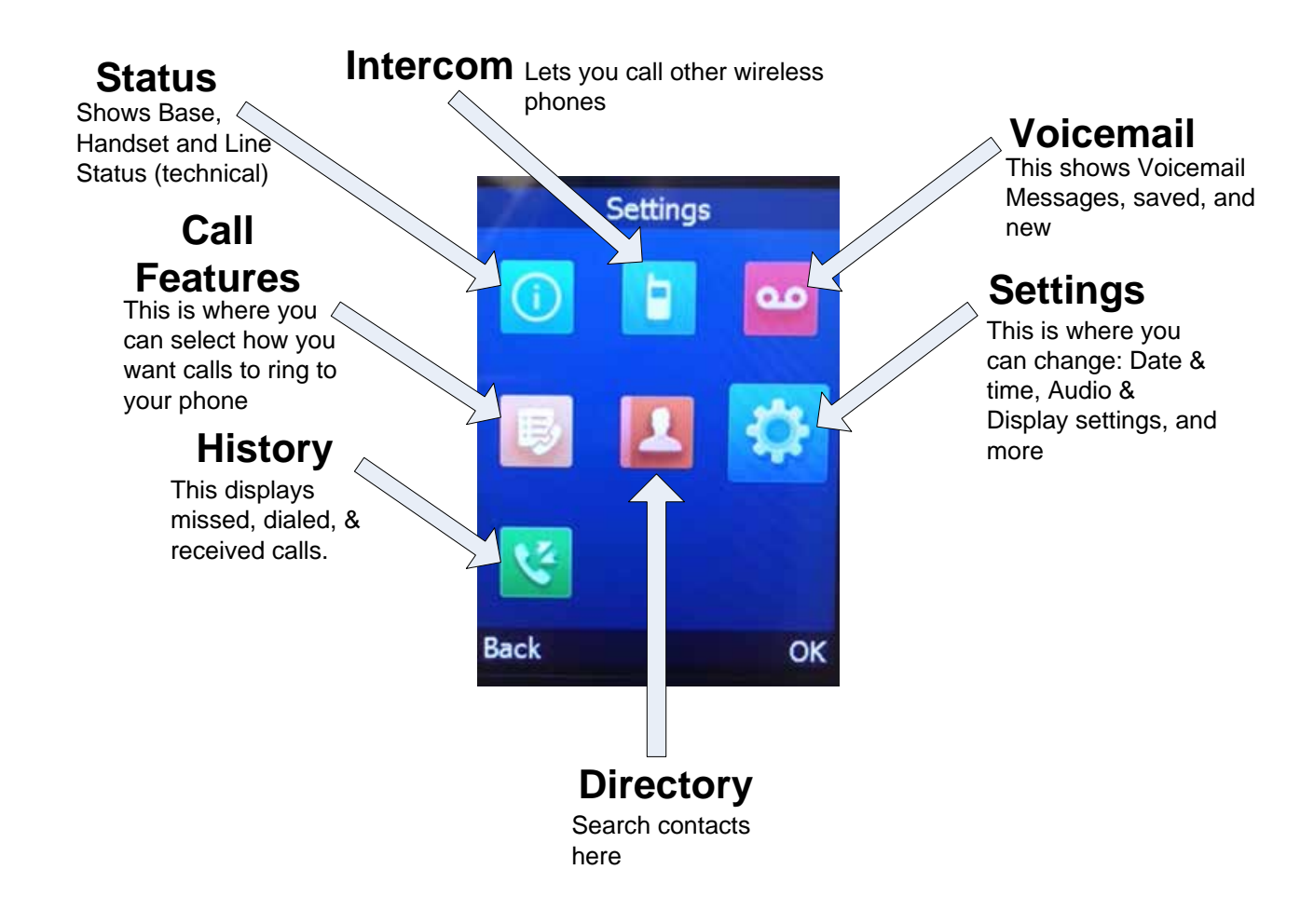